# **MATHEMATICA**

**a cura di Francesco Romani**

## **TEMPUS FUG IT**

**Vi siete mai chiesti perché nell'Oceano Pacifico esiste una misteriosa "linea di cambiamento di data" al di qua della quale è lunedì mattina quando al di là è martedì mattina? E perché d'estate nel nord di Europa il sole tramonta tardissimo? La risposta a questa ed ad altre "angoscianti" domande la trovate nell'articolo che segue.**

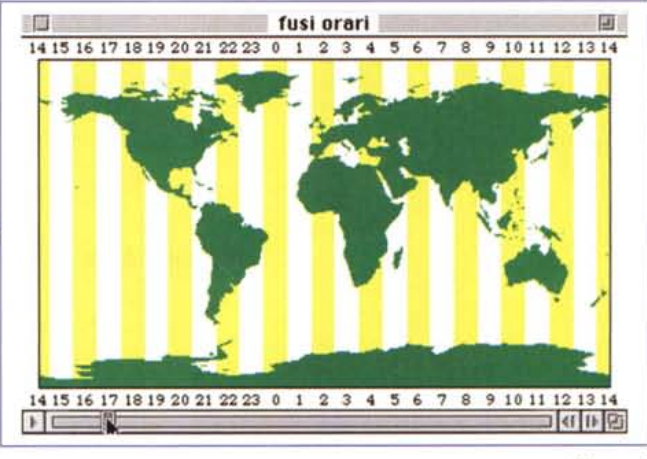

*Figura 1*

## **Introduzione: che ore sono a mezzogiorno?**

Da tempi immemorabili il tempo sulla terra è scandito dal sorgere e tramontare del sole. Non sono un antropologo ma credo che tutte le civiltà dividano il tempo in giorni solari, anche se poi per alcune di esse i mesi sono quelli lunari (più facili da identificare). Nella nostra civiltà poi il giorno è diviso in ventiquattro ore ponendo per convenzione le ore 12 nel momento in cui il sole è più alto sull'orizzonte.

È facile vedere che in questo modo ogni punto della terra avrebbe un ora "solare" che dipende dalla sua longitudine: basterebbe spostarsi di un chilometro verso est per dover rimettere avanti l'orologio. Per ovviare a questo inconveniente la terra è stata suddivisa in 24 settori di 15 gradi di longitudine che vengono chiamati fusi orari e in cui vige la stessa ora "legale".

La **Figura 1** mostra un mappamondo nella proiezione più semplice di tutte: in ascissa la longitudine e in ordinata la latitudine. Si noti che i poli vengono mappati in una linea, le aree non sono coerenti e le regioni vicino ai poli sono molto deformate. Il mappamondo è stato sovrapposto ad una griglia di rettangoli gialli e sono state aggiunte le ore (a Roma sono le 3 di notte e in Giappone le 11 del mattino). Quello che vedete è solo un fotogramma di una movie *QuickTime* che permette di far scorrere le ore e vedere al volo i fusi orari di tutto il mondo.

In pratica i veri fusi orari sono molto più frastagliati per armonizzare le linee di cambiamento orario con i confini degli stati (una bella cartina dei fusi orari reali si trova nella rivista Ulisse, edita da Alitalia, una ancora più leggibile nelle pagine dell'elenco telefonico relative alle chiamate internazionali).

## **La linea di cambiamento di data**

Col passare del tempo si sposta anche la linea di demarcazione tra un giorno e il successivo. Se a Roma erano le 3 di mercoledì a New York sono le 21 di martedì **(Figura** 2). Andando verso Est è mercoledì (in Siberia sono le 14 di mercoledì) e andando verso ovest è ancora martedì (in Alaska sono le 14 di martedì). È quindi presente una singolarità che è stata risolta introducendo una "linea di cambiamento di data" che passa in una zona dell'Oceano Pacifico aggirando le varie isolette sparse.

La cosa importante da notare è che la linea di cambiamento di data ci sarebbe lo stesso anche se nessuno l'avesse collocata arbitrariamente nell'Oceano Pacifico. Nel" Giro del mondo in 80 giorni" il protagonista guadagna un giorno senza rendersene conto proprio perché non tiene conto della" linea di cambiamento di data". A proposito vi ricordate mica se viaggiava verso Est o verso Ovest? Che sarebbe successo se fosse andato nella direzione opposta?

La **Figura 3** mostra la situazione vista al di sopra del polo Nord. La necessità del cambiamento di data diviene evidente (e si scopre anche che al polo non è nessuna ora: una mone-

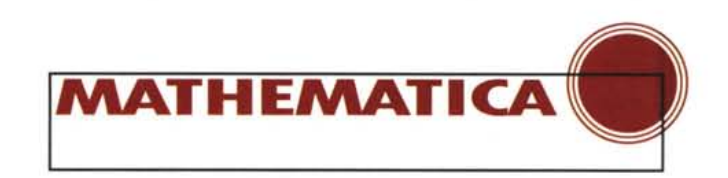

ta posata al polo avrebbe sul suo bordo un'ora diversa ogni 15 gradi)

## **Albe e tramonti**

Veniamo ora al secondo problema, ad una certa ora di una certa stagione quale parte del globo è illuminata dal sole e quale è al buio.

Sappiamo tutti che la terra in un anno fa un giro intorno al so-Ie e in un giorno un giro su se stessa. Per nostra fortuna gli assi delle due rotazioni sono inclinati tra loro di circa 23° e la notevole complicazione matematica di quello che segue causa il variare delle stagioni e favorisce la vita animale e vegetale nel pianeta.

La **Figura 4** mostra l'asse della rotazione terrestre (in rosso). un po' di paralleli (in nero) il meridiano di Greenwich (in blu) e il sole (giallo) inclinato di 73° rispetto al polo e orientato in modo che la linea dell'alba passi il punto (verde) d'incontro tra l'equatore e il meridiano di Greenwich (ovvero il punto di 0° di latitudine e 0° di longitudine)

La linea rossa rappresenta il confine tra la notte e il giorno e con pochi "semplici" passaggi di trigonometria sferica può essere disegnata sulle nostre mappe.

La **Figura 5** mostra la situazione d'estate, quando a Roma sono le 5 di mattina ed il sole è appena sorto. Si vede come il polo Nord sia al sole mentre quello Sud è immerso nel buio della notte polare.

La stessa situazione è vista da sopra il polo Nord in **Figura** 6. L'assenza dello sfondo giallo e grigio è compensata dalla presenza del sole che permette di apprezzare da quale parte venga la luce.

D'inverno alla stessa ora invece a Roma è notte fonda **(Figura 7).**

## **I programmi per generare i grafici**

Vediamo ora come generare le varie figure con *Mathematica.* Si avverte che alcuni passaggi matematici possono turbare i lettori più sensibili.

Conviene caricare i pacchetti: "Graphics' Colors'" che contiene i nomi dei colori e "Miscellaneous 'World-Plot' " che contiene le carte geografiche di tutto il mondo e la possibilità di disegnarle con varie proiezioni. Il comando

```
In[1] :=
```

```
wpg=WorldPlot[{World,Green&},
WorldToGraphics->True,
WorldGrid->None];
```
genera la carta di **Figura 1** colorando le nazioni in verde e rendendo un grafico ordinario.

Le coordinate sono espresse in minuti di grado e vanno da - 180x60=-10800 a 10800 per l'ascissa (longitudine) e da-90x60=-5400 a 5400 per l'ordinata (latitudine)

I fusi orari, con il giallo nelle ore pari, sono generati con il comando:

```
Inf2J'=
fusi=Graphics[
  {Yellow,
   Table[Polygon[{{x-450,-5400},
    {x-450,5400},{x+450,5400},
    {x+450,-5400},{x-450,-5400}}],
      {x,-9000,9000,1800}],
   Polygon[{{-10800,-5400},
    {-10800,5400},{-10800+450, 5400},
    {-10800+450,-5400},{-10800,-5400}}],
   Polygon[{{10800-450,-5400},
    {10800-450,5400},{10800,5400},
    {10800,-5400},{10800-450,-5400}}]}];
```
I fusi orari con il giallo nelle ore dispari sono ancora più semplici, mancando i due rettangoli laterali.

Sovrapponendo le ore e generando le 24 possibilità si ottiene un'animazione che poi viene trasformata in un *movie Quick Time* con il comando **Convert to QuickTime** del menu **Graph.** Il risultato finale è un file (indipendente da *Mathematica)* che, su ogni macchina dotata di *QuickTime,* permette rapidamente di vedere le ore di tutto il mondo regolando con il *mouse* l'ora di Roma (od un'altra regione a scelta)

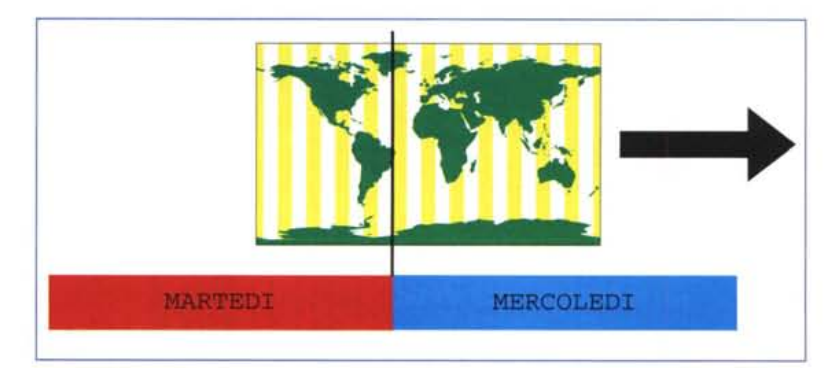

### *Figura 2*

Invece di sovrapporre le ore si inserisce la carta geografica con i fusi in un disegno che contiene i giorni la linea principale di cambiamento di data e la frecciona.

```
In{1J:=
giorni=Show[Graphics[Table[{
  {Red,Cyan} [[i]],
  Rectangle[{-45450+21600 i,-10000},
            {-45450+21600(i+l),-7000}],
  Black,
  Text[FontForm[
   {"MARTEDI","MERCOLEDI"} [[i]],
   {"Courier",18}],
 {-45450+21600(i+O.5),-8500}]},{i,2}]],
 AspectRatio->1/4];
Inf2J'=
```

```
arrow=Show[Graphics[
```
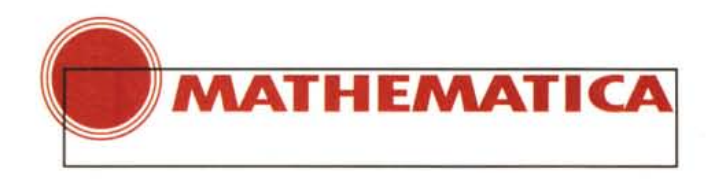

```
{Rectangle[{l2000,-700},{20000,700}],
                Polygon[{{23000,O},{20000,-
2000}, {20000, 2000}}],
 Line[{{-2250,-7000},{-2250,6000}}]}]];
```
#### *In[3].=*

```
Show[fusi,wpg, giorni, arrow,
   PlotRange->All,
   AspectRatio->O.4];
```
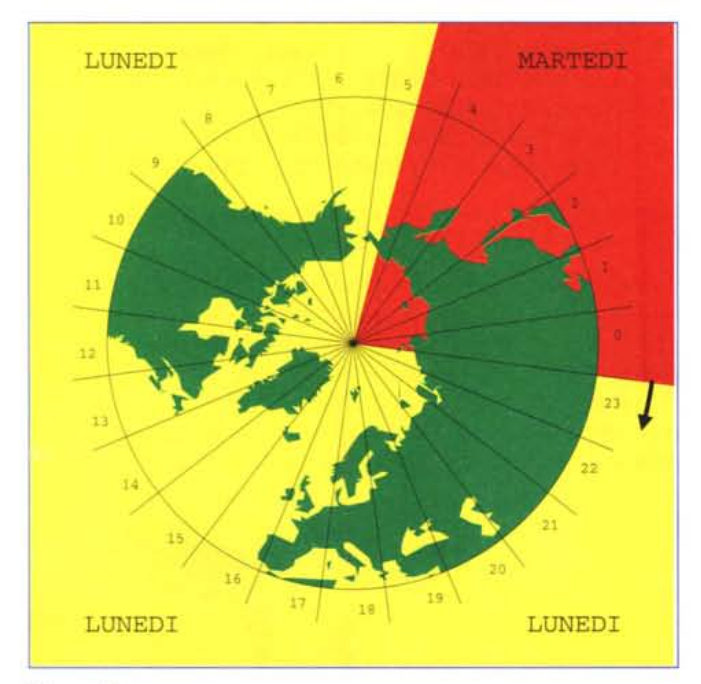

#### *Figura 3*

Il pacchetto worldPlot permette di cambiare la proiezione con cui vengono disegnate le mappe specificando una funzione da applicare ad ogni punto prima del disegno. Per avere un grafico polare in cui l'origine è nel polo Nord, i meridiani sono rette e i paralleli sono circonferenze equispaziate (e quindi il polo Sud viene mappato in una circonferenza), si usa la seguente funzione pura. Degree è una costante predefinita che vale 1° (un grado) in radianti e permette quindi di trasformare i gradi in radianti.

```
In[1] :=pole=N[(-#l+5400)/5400 *
 {Cos[#2 Degree/60],
  Sin[#2 Degree/60]}]&;
```
La carta polare disegnata con l'Italia in basso ed includendo solo un pezzettino di Africa si ottiene con il comando:

#### $In[2] =$

```
wpol=WorldPlot[{World, Green&},
   WorldToGraphics->True,
   WorldProjection -> pole,
   WorldGrid-> None,
   WorldRotation \rightarrow \{0, -105, 0\},
```
### WorldRange->{{35,90},{-l80, l80}}];

La scrittura delle ore, dei nomi dei giorni e la collocazione dei colori sullo sfondo costituiscono un facile (e noioso esercizio) che lascio al lettore.

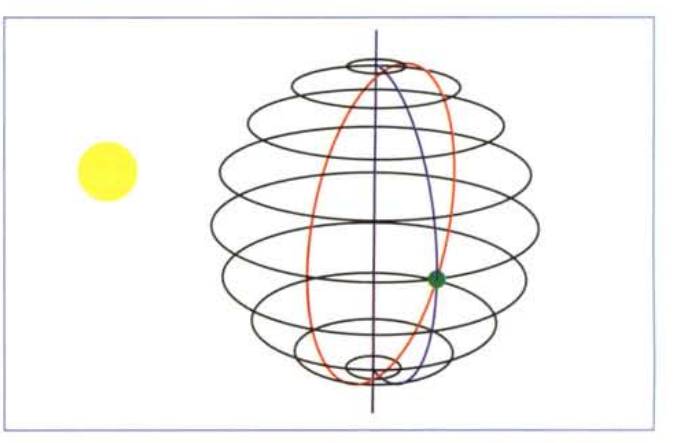

#### *Figura 4*

La chiave per disegnare la **Figura 4** e trovare l'equazione della linea delle albe e tramonti risiede nell'espressione della superficie della sfera in coordinate cartesiane scritta utilizzando come parametri la latitudine e la longitudine.

```
Il comando
```

```
In[1]:=
ParametricPlot3D[{
  -Cos[Alppa]Sin[Beta],
   Cos[Alpha]Cos[Beta],
   Sin[Alpha]},{Beta,-pi,pi}]
```
disegna un parallelo di latitudine α (espressa in radianti). Analogamente si disegna un meridiano di longitudine  $\beta$ :

```
In[2]·=
ParametricPlot3D[{
  -Cos[Alpha]Sin[Beta],
   Cos[Alpha]Cos[Beta],
   Sin[Alpha]},{Alpha,-pi/2,pi/2}]];
```
Più complicata è l'espressione di un arco di cerchio massimo che incontra l'equatore nel punto di longitudine O e con il punto piu a nord di latitudine  $\phi$ .

```
In[3].=
ParametricPlot3D[{
 -Cos[Phi]Sin[A],
  Cos[A],
Sin[A] Sin[Phi]},{A,O,2Pi}]
```
Questo arco di cerchio massimo è la linea delle albe e tramonti generata dal Sole quando questo è allo Zenit in un punto di latitudine π/2-φ. Mettendo insieme il meridiano di Greenwich, un po' di paralleli, il sole, l'asse terrestre e un pallicchero verde otteniamo la **Figura 4** che rende un'idea di quello che rappresentano le nostre equazioni.

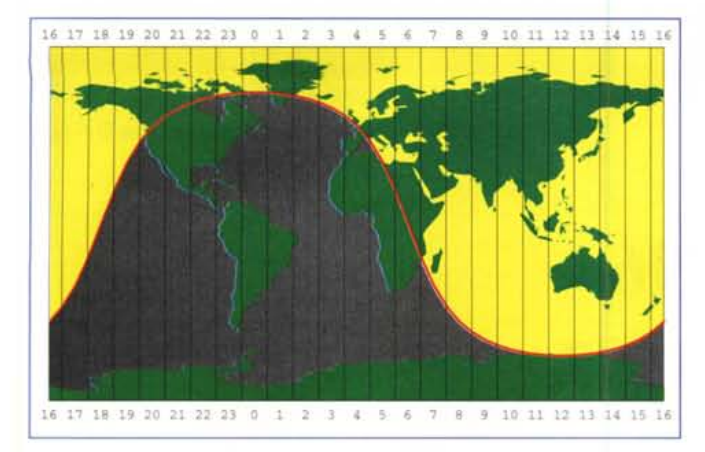

#### *Figura 5*

Per sovrapporre la linea delle albe e tramonti sul mappamondo nella proiezione di Figura 1, bisogna trovare la formula della latitudine dell'arco di cerchio massimo visto prima in funzione della longitudine. Abbiamo le equazioni:

> $-x = \cos \alpha \sin \beta = \cos \phi \sin A$  $-y = \cos \alpha \cos \beta = \cos A$  $-z = \sin \alpha = \sin \phi \sin A$

Prendiamo la prima e l'ultima (con entrambi i membri elevati al quadrato e sin2 trasformato in 1-cos2 ) e risolviamo in sin A  $e \cos \alpha$  e poi ricaviamo  $\alpha$ . Per apprezzare meglio le formule abbiamo usato *Mathematiea 3.0.*

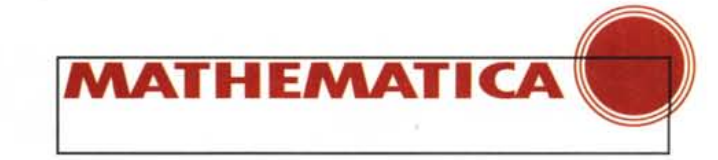

#### fi<O;  $ff[x_{y_{y},y_{z},z_{z}]:=$ 60 f[(x/60+z) Degree,y *Degree]/Degree;*

Una volta ottenuto il grafico di *EE* si trasforma in grigio la parte notturna superiore e in giallo la parte al sole. Per fare ciò si sfrutta il fatto che un grafico in *Mathematiea* resta espresso come un insieme di primitive e il disegno vero e proprio è solo un effetto di bordo della funzione Show. Lavorando sulla forma interna del risultato del comando:

#### $ln[4]$ :=

#### linea=Plot[ff[x,fase,15(OraDiRoma-l) -90], {x,-lOSOO,lOSOO}, PlotStyle->{Red,Thickness[0.006]}, Axes->False];

si ottiene la lista dei punti che compongono la linea rossa e si usano per disegnare un poligono grigio e un poligono giallo.

Per risolvere questo problema mi sono ispirato al pacchetto "Graphics'FilledPlot'·.

La variabile fase determina la stagione in cui si va a disegnare la linea delle albe e dei tramonti e vale 67 in pieno inverno (romano), -67 in piena estate e valori vicini a 90 e -90 in primavera e in autunno. Per i valori esattamente 90 e -90 la funzione diviene singolare (la linea dovrebbe essere un'onda quadra) ed è meglio non disegnarla (si dovrebbe fare un programma apposito per trattare gli equinozi).

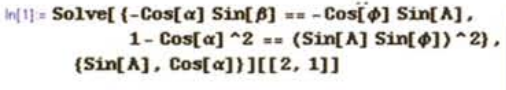

$$
\text{Out[1] = } \text{Cos}[\alpha] \rightarrow \frac{\text{Cos}[\phi]}{\sqrt{\text{Cos}[\phi]^2 + \text{Sin}[\beta]^2 \text{Sin}[\phi]^2}}
$$

Per utilizzare nel nostro mappamondo questa funzione (che vale solo in un opportuno quadrante) è necessario:

1) passare dai radianti ai minuti di grado;

2) estenderla in modo opportuno per tutti i valori di longitudine;

3) inserire una variabile che permetta di variare a piacere la longitudine dell'intersezione della linea con l'equatore.

Vi passo solo il risultato finale lasciando ai più esperti l'onere di verificarlo.

```
In[3].=
f[b_, f_i] := ArcCos[Cos[fil]/Sqrt[Cos[fil]^2 +Sin[b]^2*Sin[fi]^2]] /;
     (b>=O)&&(b<=N[Pi])&&(fi>=O);
f[b,fi] := -f[-b,fi]/;(b < 0) & & (fi >= 0);
f[b_,fi_]:= f[b-2 pi,fi]/;(b>N[Pi])&&(fi>=O);
f[b_,fi_]:=-f[b,-fi]/;
```
*Figura 6 Figura 7*

Si lavora come in figura 4 aggiungendo la linea rossa modificata secondo la funzione pole e tagliata opportunamente. MS

### **Bibliografia**

P. Bakulin, E. Kononovitch, V. Moroz, Astronomia Generale, (Editori Riuniti, 1984).

Stephen Wolfram, The Mathematica Book, 3rd ed., (Cambridge University Press, 1996)